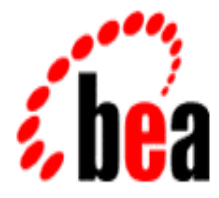

## BEA MessageQ

### System Messages Manual

BEA MessageQ Version 5.0 Document Edition 1.0 October 1998

#### Copyright

Copyright © 1998 BEA Systems, Inc. All Rights Reserved.

#### Restricted Rights Legend

This software and documentation is subject to and made available only pursuant to the terms of the BEA Systems License Agreement and may be used or copied only in accordance with the terms of that agreement. It is against the law to copy the software except as specifically allowed in the agreement. This document may not, in whole or in part, be copied photocopied, reproduced, translated, or reduced to any electronic medium or machine readable form without prior consent, in writing, from BEA Systems, Inc.

Use, duplication or disclosure by the U.S. Government is subject to restrictions set forth in the BEA Systems License Agreement and in subparagraph (c)(1) of the Commercial Computer Software-Restricted Rights Clause at FAR 52.227-19; subparagraph  $(c)(1)(ii)$  of the Rights in Technical Data and Computer Software clause at DFARS 252.227-7013, subparagraph (d) of the Commercial Computer Software--Licensing clause at NASA FAR supplement 16-52.227-86; or their equivalent.

Information in this document is subject to change without notice and does not represent a commitment on the part of BEA Systems. THE SOFTWARE AND DOCUMENTATION ARE PROVIDED "AS IS" WITHOUT WARRANTY OF ANY KIND INCLUDING WITHOUT LIMITATION, ANY WARRANTY OF MERCHANTABILITY OR FITNESS FOR A PARTICULAR PURPOSE. FURTHER, BEA Systems DOES NOT WARRANT, GUARANTEE, OR MAKE ANY REPRESENTATIONS REGARDING THE USE, OR THE RESULTS OF THE USE, OF THE SOFTWARE OR WRITTEN MATERIAL IN TERMS OF CORRECTNESS, ACCURACY, RELIABILITY, OR OTHERWISE.

#### Trademarks or Service Marks

BEA, BEA Builder, BEA Connect, BEA Jolt, BEA Manager, and BEA MessageQ are trademarks of BEA Systems, Inc. BEA ObjectBroker is a registered trademark of BEA Systems, Inc. TUXEDO is a registered trademark in the United States and other countries.

All other company names may be trademarks of the respective companies with which they are associated.

#### **BEA MessageQ System Messages Manual**

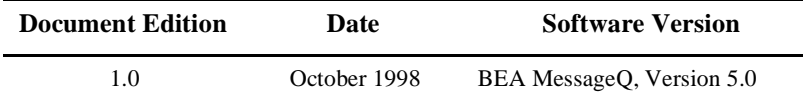

## **Contents**

#### **Preface**

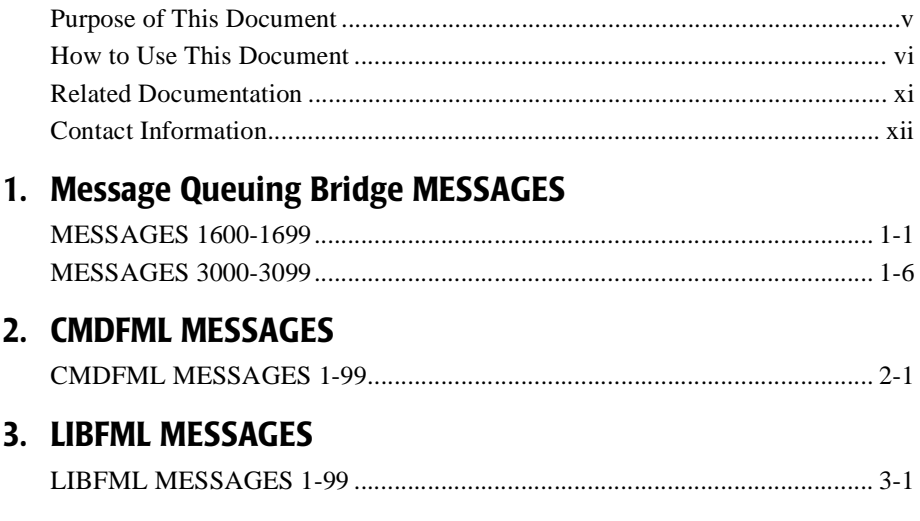

#### **iv** BEA Information Engineering Working Style Guide

### <span id="page-4-0"></span>**Preface**

#### <span id="page-4-1"></span>**Purpose of This Document**

This document provides reference information about BEA MessageQ / BEA TUXEDO Messaging Bridge and Field Manipulation Language (FML) system messages. For information about return codes generated by the PAMS API, see the *BEA MessageQ Programmer's Guide*.

#### **Who Should Read This Document**

This document is intended for applications designers and developers who are interested in designing, developing, building, and running BEA MessageQ applications

#### **How This Document Is Organized**

BEA MessageQ System Messages Manual is organized as follows:

- t [Chapter 1, "Message Queuing Bridge MESSAGES,"](#page-14-2) lists and describes system messages generated through the use of MessageQ API functions or MessageQ applications with the MessageQ/TUXEDO message queuing bridge.
- ◆ [Chapter 2, "CMDFML MESSAGES,"](#page-32-2) lists and describes system messages generated through the use of FML commands.
- ◆ [Chapter 3, "LIBFML MESSAGES,"](#page-36-2) lists and describes system messages generated through the use of FML libraries.

System messages are presented in the following format:

- $\blacklozenge$  Message -- the message number of the entry, the severity level, and the message text. Severity levels are:
	- ♦ Error: Immediate corrective action required as processing can no longer continue.
	- $\blacklozenge$  Warn: Corrective action may need to be taken to ensure accuracy, but is not immediately required.
	- $\bullet$  Info: Informational only, no action need be taken.
- $\blacklozenge$  Description -- an expansion of the message text. Descriptions use a monospace font for command names, function names, options, and environment variables. An *italic font* is used to distinguish substitutable arguments.
- $\blacklozenge$  Action -- suggests possible corrective actions to take.
- $\blacklozenge$  See Also -- refers to related information. References in the form name(3) or name(5) refer to reference pages. *Italics* are used for titles of manuals.

#### <span id="page-5-0"></span>**How to Use This Document**

This document, BEA MessageQ System Messages Manual, is designed primarily as an online, hypertext document. If you are reading this as a paper publication, note that to get full use from this document you should access it as an online document via the BEA MessageQ Online Documentation CD.

The following sections explain how to view this document online, and how to print a copy of this document.

#### **Opening the Document in a Web Browser**

To access the online version of this document, open the index.htm file in the top-level directory of the BEA MessageQ Online Documentation CD. On the main menu, click the Introduction to Message Queuing button.

**Note:** The online documentation requires a Web browser that supports HTML version 3.0. Netscape Navigator version 3.0 or Microsoft Internet Explorer version 3.0 or later are recommended.

[Figure 1](#page-7-0) shows the online document with the clickable navigation bar and table of contents.

<span id="page-7-0"></span>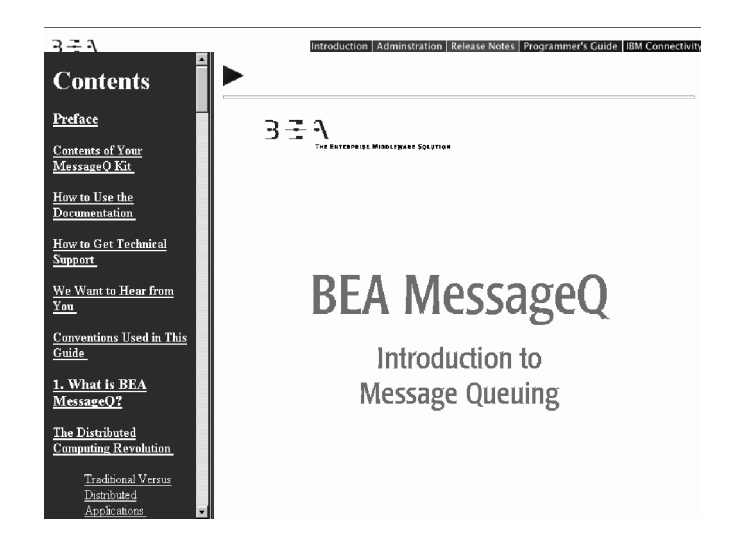

**Figure 1 Online Document Displayed in a Netscape Web Browser**

#### **Printing from a Web Browser**

You can print a copy of this document, one file at a time, from the Web browser. Before you print, make sure that the chapter or appendix you want is displayed and *selected* in your browser.

To select a chapter or appendix, click anywhere inside the chapter or appendix you want to print. If your browser offers a Print Preview feature, you can use the feature to verify which chapter or appendix you are about to print. If your browser offers a Print Frames feature, you can use the feature to select the frame containing the chapter or appendix you want to print. For example:

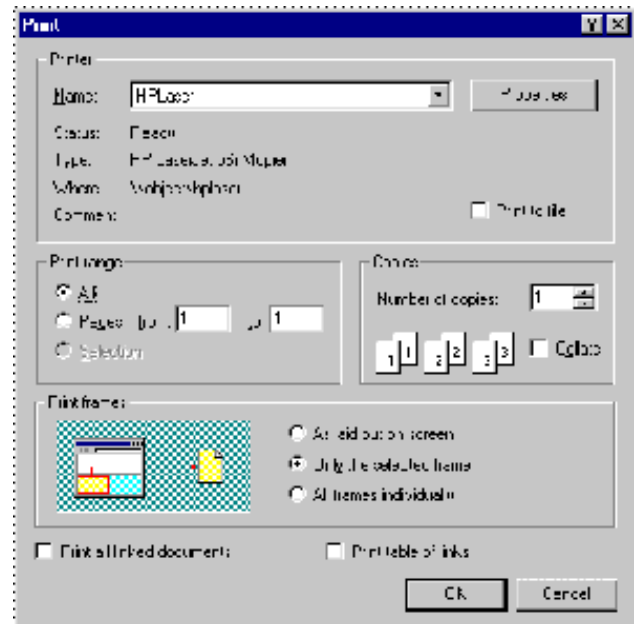

The BEA MessageQ Online Documentation CD also includes Adobe Acrobat PDF files of all of the online documents. You can use the Adobe Acrobat Reader to print all or a portion of each document. On the CD's main menu, click the Bookshelf button. On the Bookshelf, scroll to the entry for the BEA M3 document you want to print and click the PDF option.

#### **Documentation Conventions**

The following documentation conventions are used throughout this document.

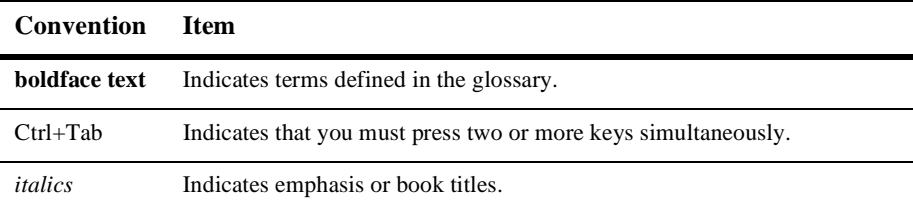

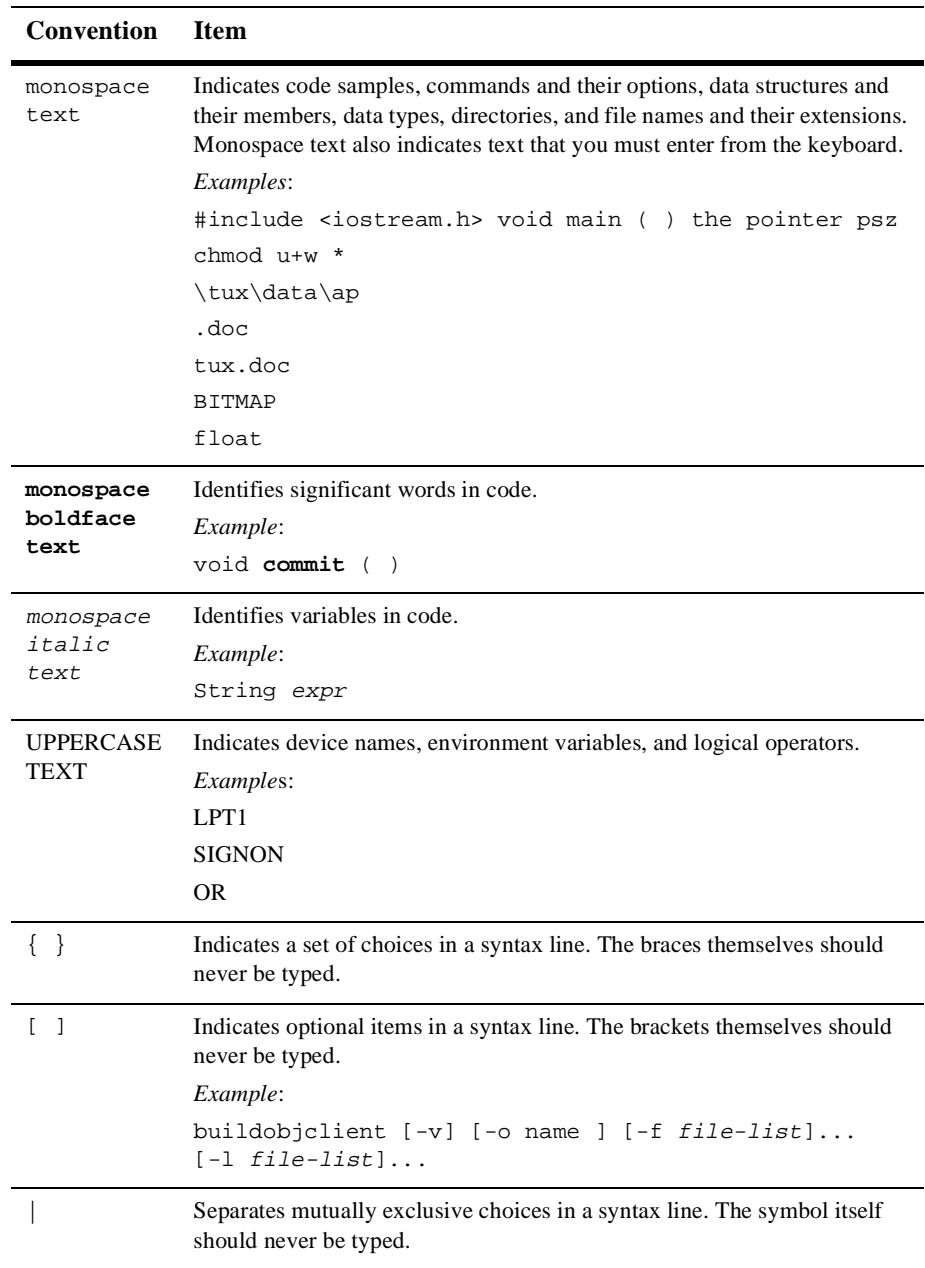

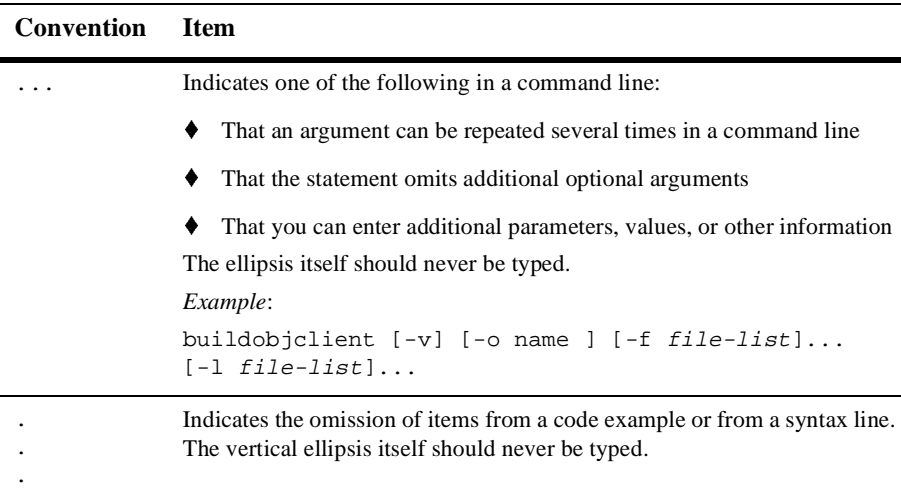

#### <span id="page-10-0"></span>**Related Documentation**

The following sections list the documentation provided with the MessageQ software, related BEA publications, and other publications related to the technology.

#### **MessageQ Documentation**

The MessageQ information set consists of the following documents:

*BEA MessageQ Programmer's Guide*

*BEA MessageQ Introduction to Message Queuing*

*BEA MessageQ Installation and Configuration for UNIX*

*BEA MessageQ Installation and Configuration for Windows NT*

*BEA MessageQ Client for UNIX User's Guide*

*BEA MessageQ Client for Windows User's Guide*

*BEA MessageQ FML Programmer's Guide*

*BEA MessageQ Reference Manual*

**Note:** The BEA MessageQ Online Documentation CD also includes Adobe Acrobat PDF files of all of the online documents. You can use the Adobe Acrobat Reader to print all or a portion of each document.

#### **BEA TUXEDO Documentation**

Some MessageQ system messages associated with the exchange of messages between BEA MessageQ and BEA TUXEDO refer to system messages or reference pages in the following TUXEDO documents:

*BEA TUXEDO LIBQM System Messages*

*BEA TUXEDO Reference Manual*

#### <span id="page-11-0"></span>**Contact Information**

The following sections provide information about how to obtain support for the documentation and software.

#### **Documentation Support**

If you have questions or comments on the documentation, you can contact the BEA Information Engineering Group by e-mail at **docsupport@beasys.com**. (For information about how to contact Customer Support, refer to the following section.)

#### **Customer Support**

If you have any questions about this version of BEA MessageQ, or if you have problems installing and running BEA MessageQ, contact BEA Customer Support through BEA WebSupport at www.beasys.com. You can also contact Customer Support by using the contact information provided on the Customer Support Card, which is included in the product package.

When contacting Customer Support, be prepared to provide the following information:

- ◆ Your name, e-mail address, phone number, and fax number
- Your company name and company address
- $\blacklozenge$  Your machine type and authorization codes
- The name and version of the product you are using
- A description of the problem and the content of pertinent error messages

## <span id="page-14-2"></span><span id="page-14-0"></span>**1 Message Queuing Bridge MESSAGES**

#### <span id="page-14-1"></span>**MESSAGES 1600-1699**

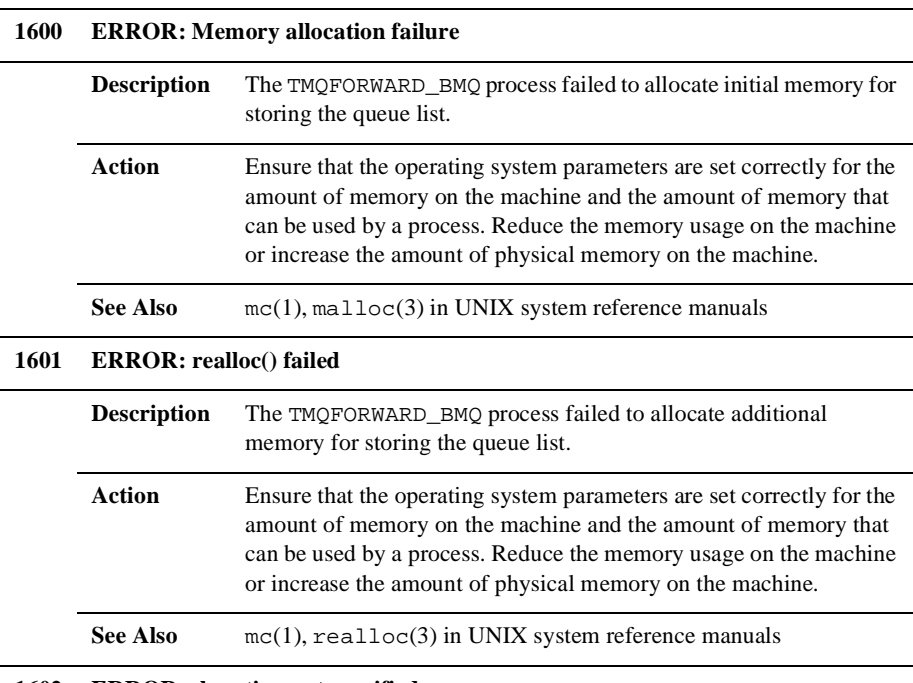

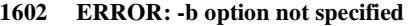

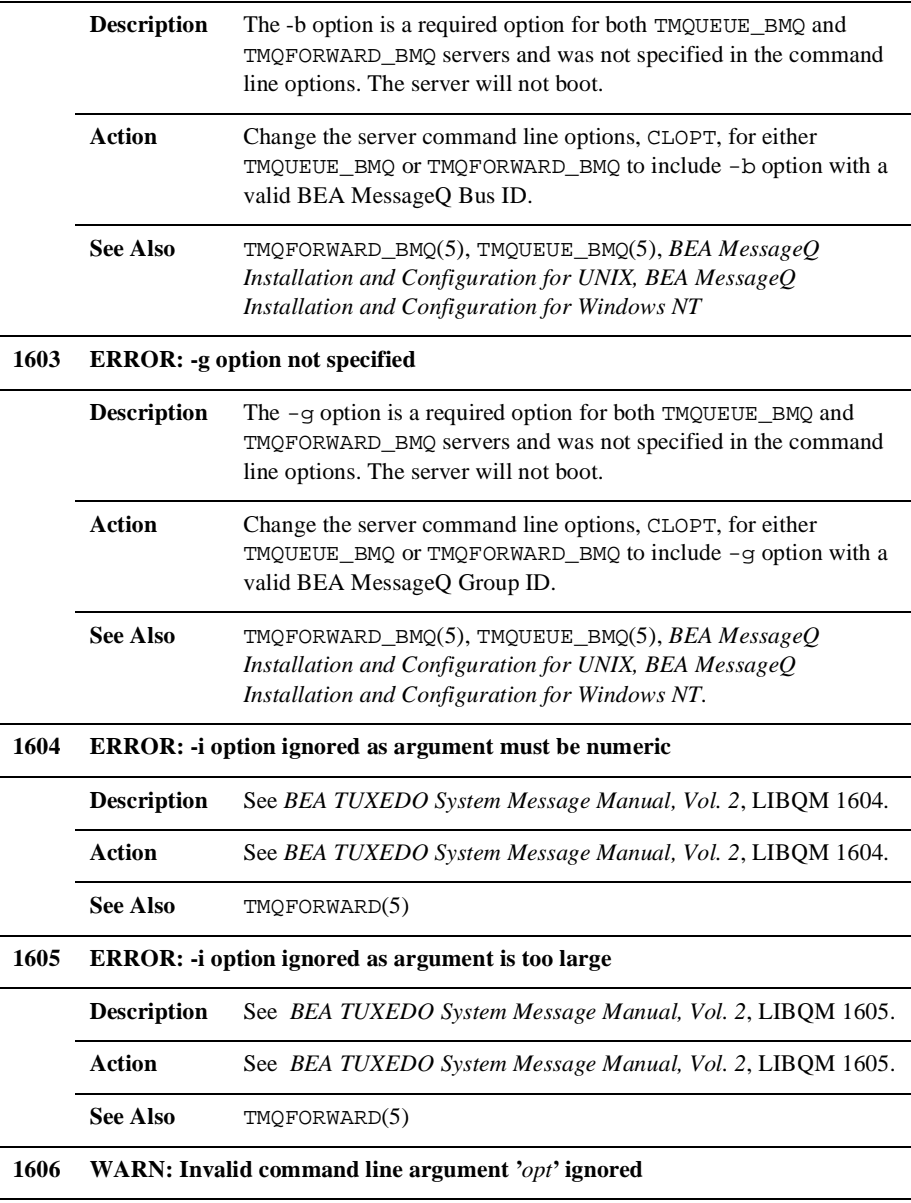

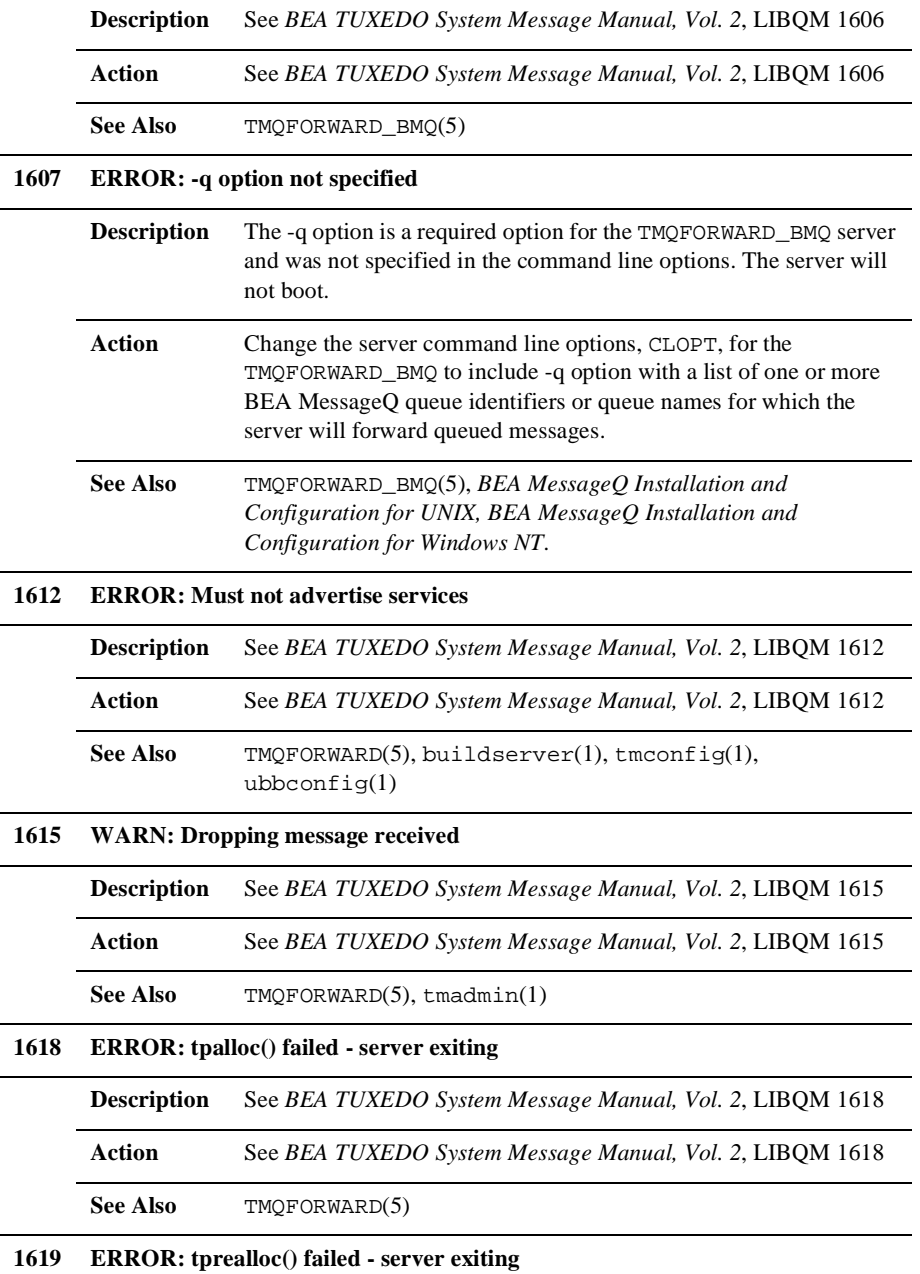

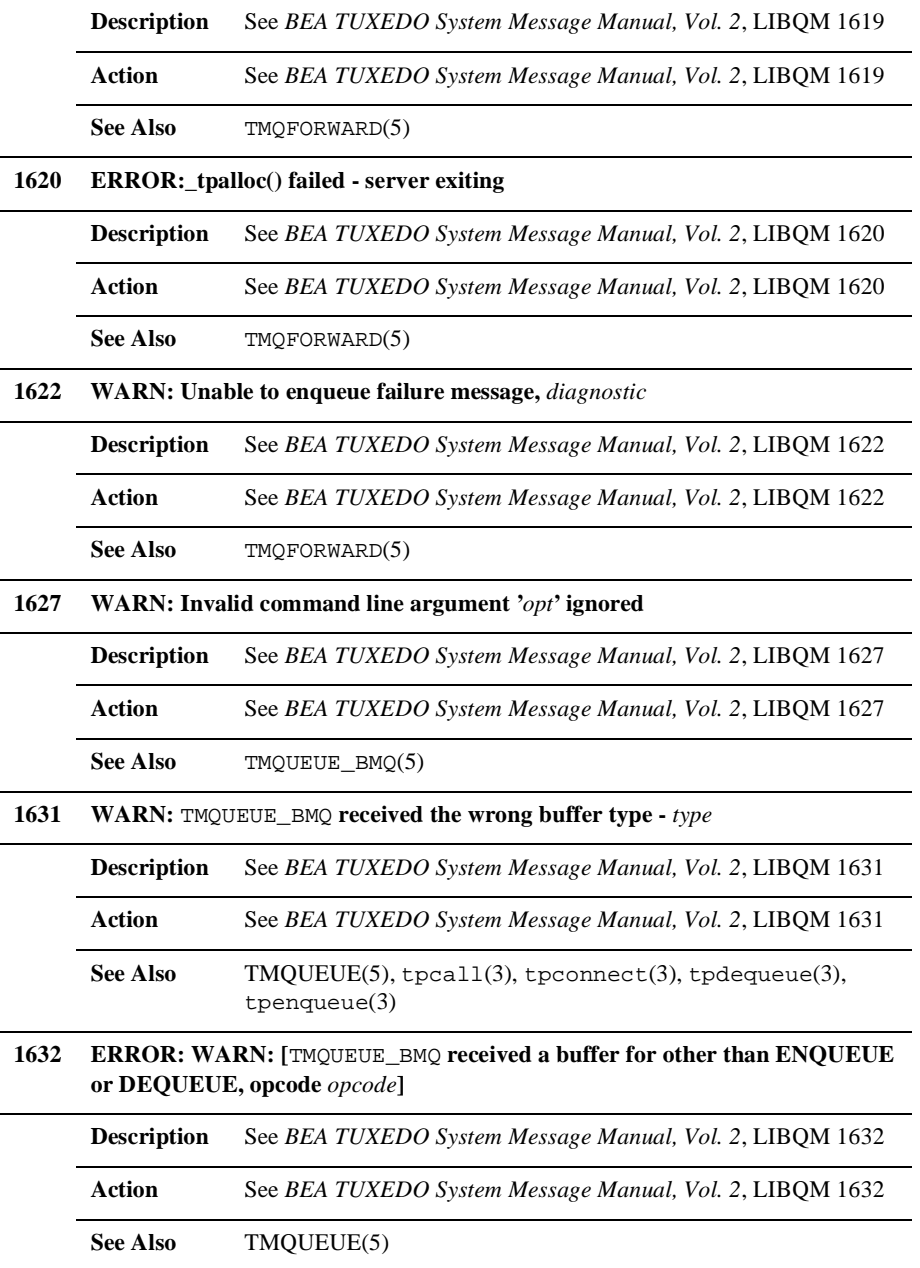

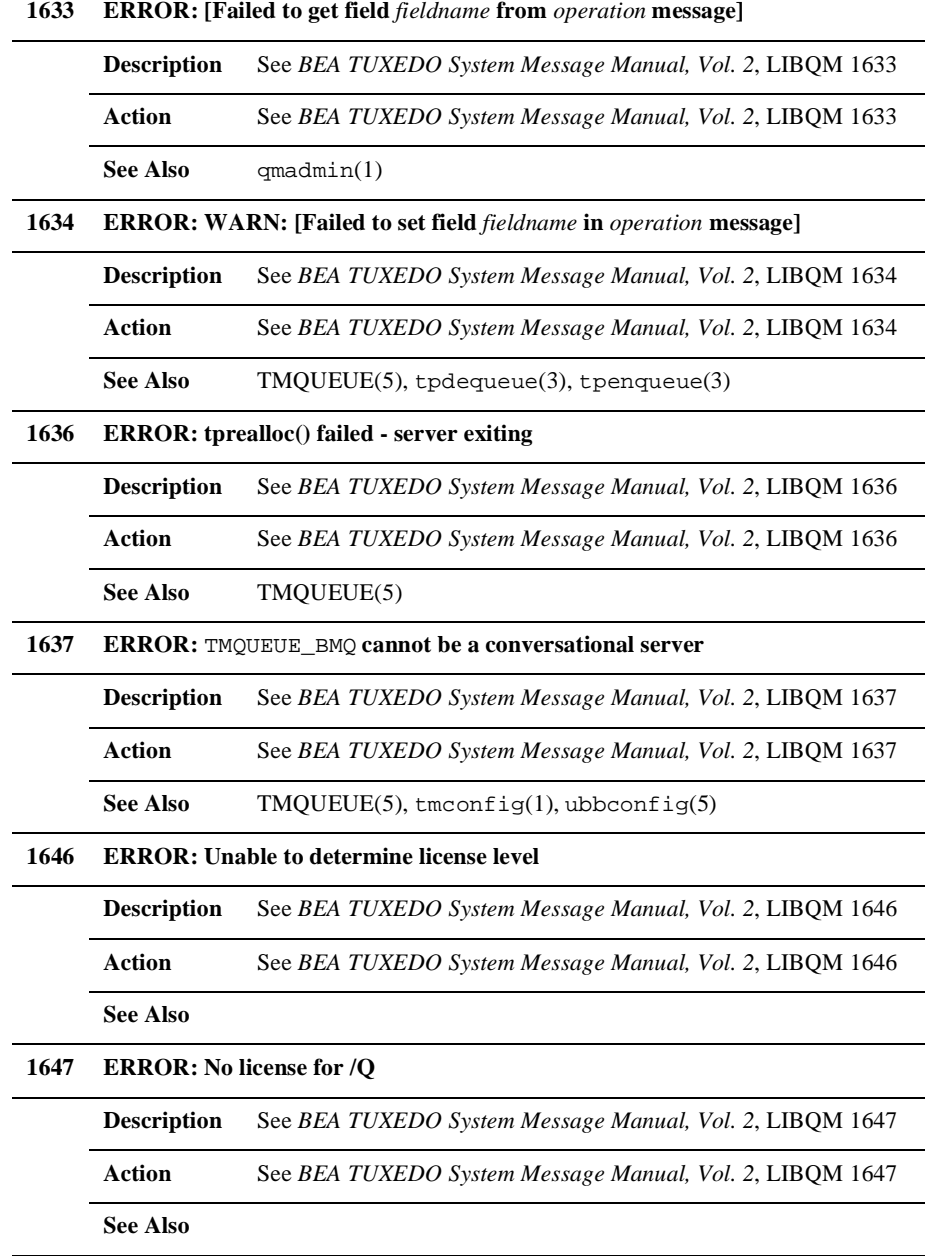

 $\overline{a}$ 

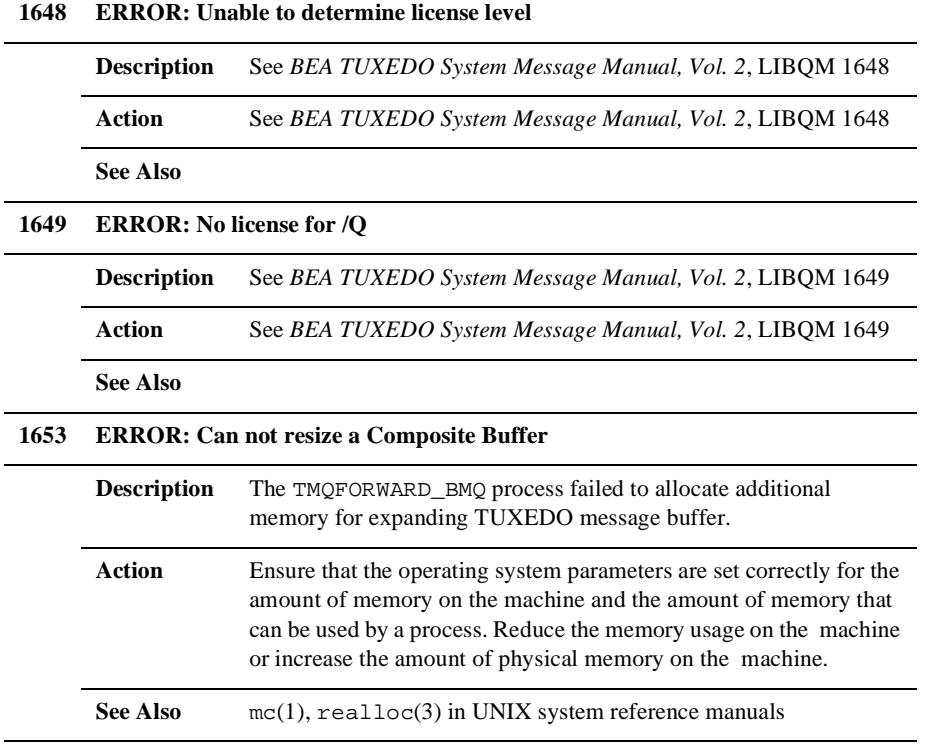

#### <span id="page-19-0"></span>**MESSAGES 3000-3099**

**3000 ERROR: BEA MessageQ can not send message larger than** *nbyte* **bytes**

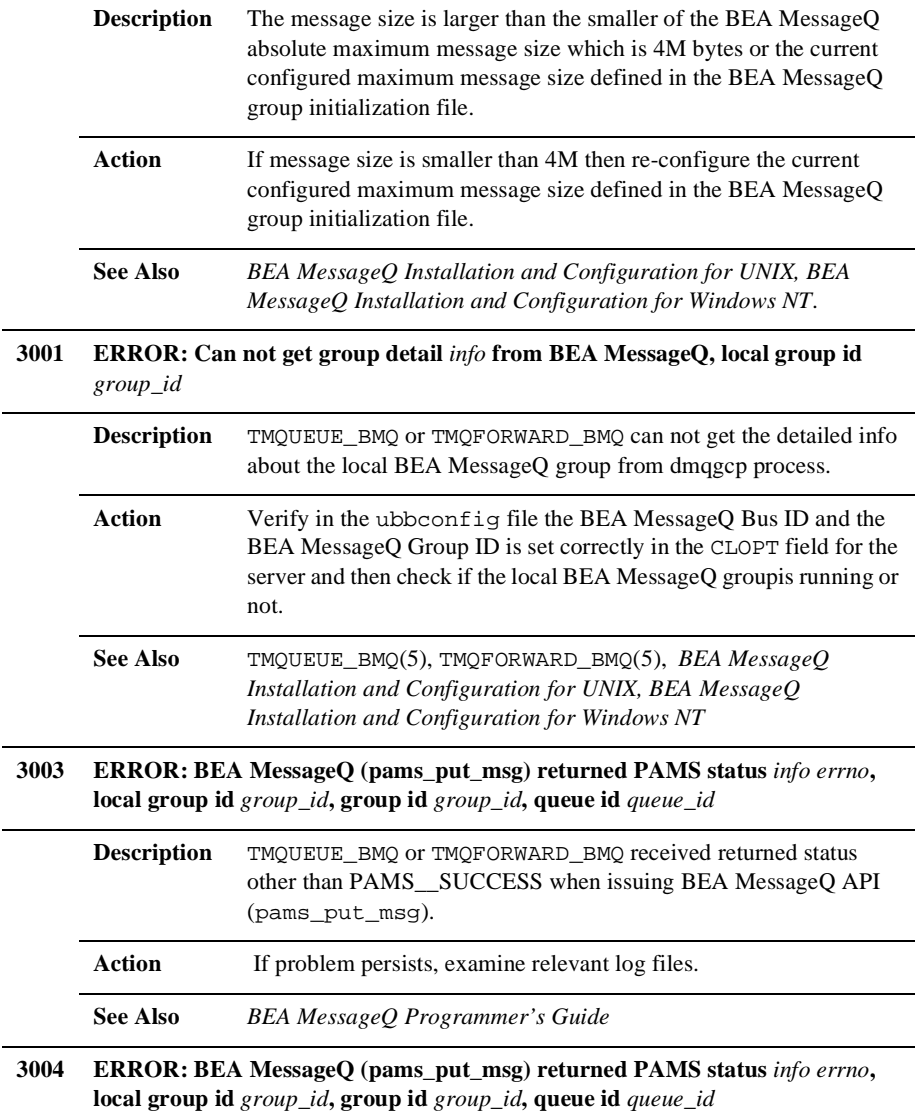

 $\overline{\phantom{0}}$ 

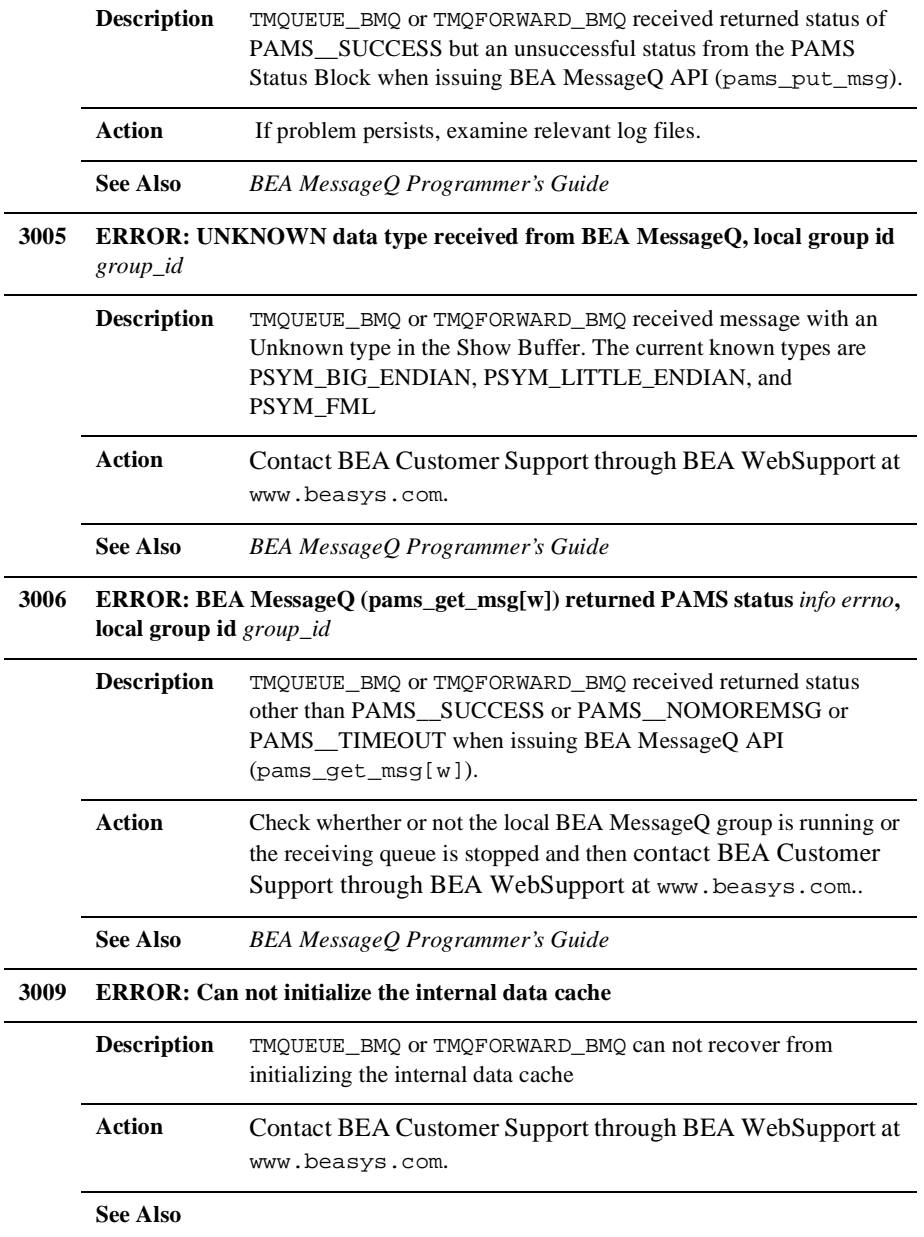

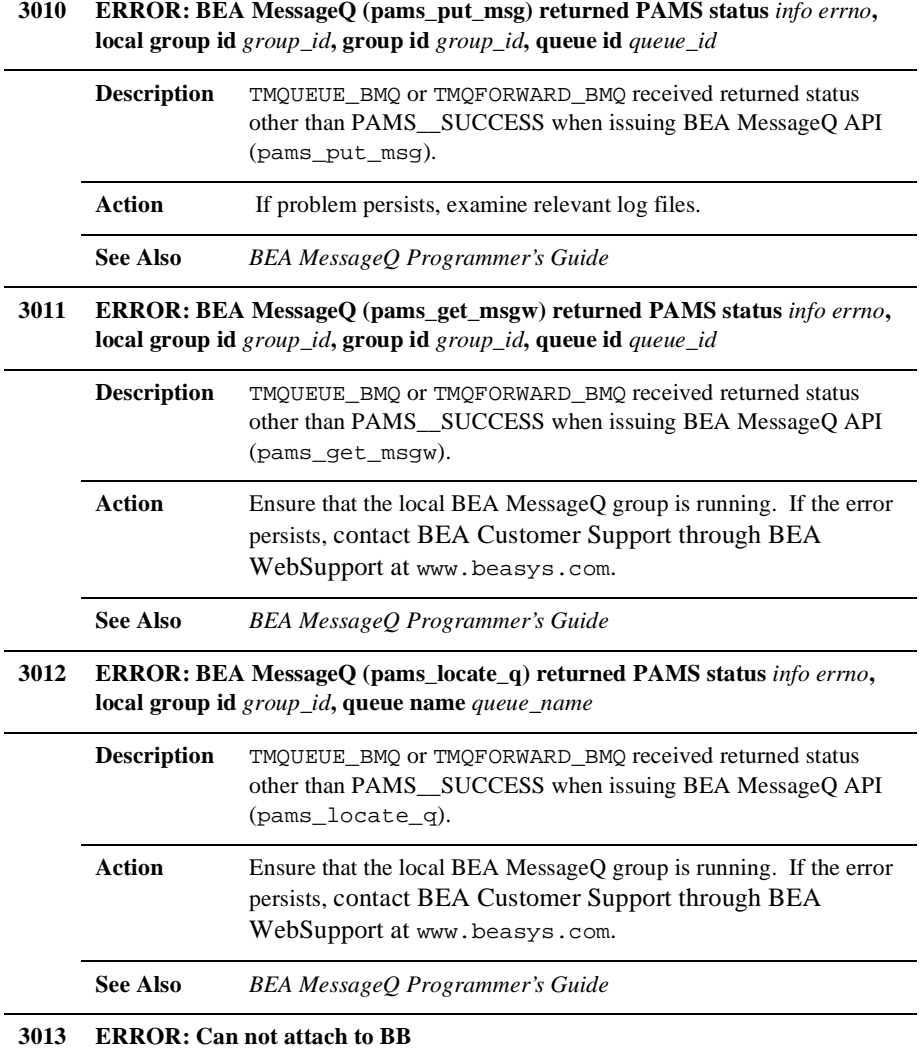

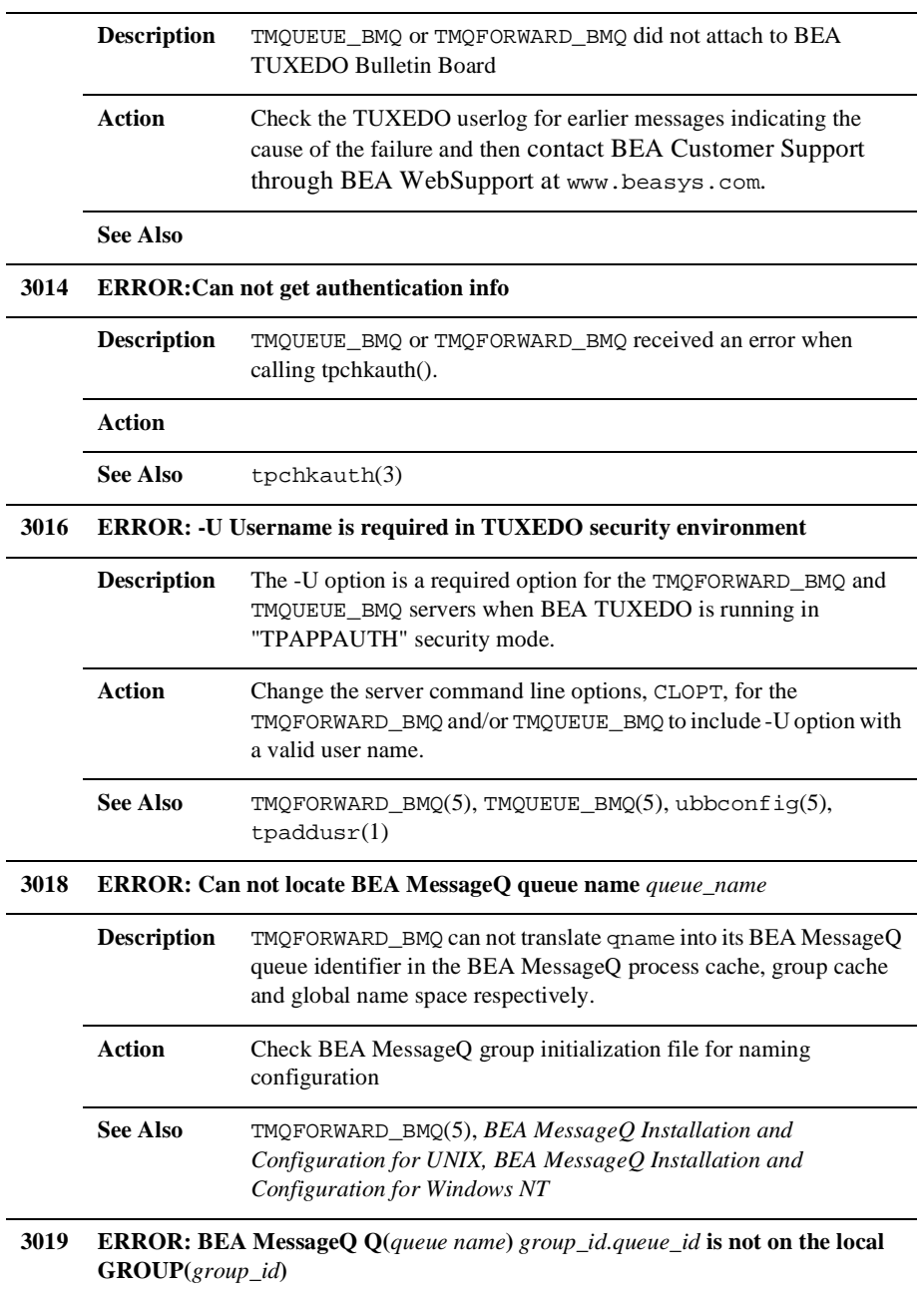

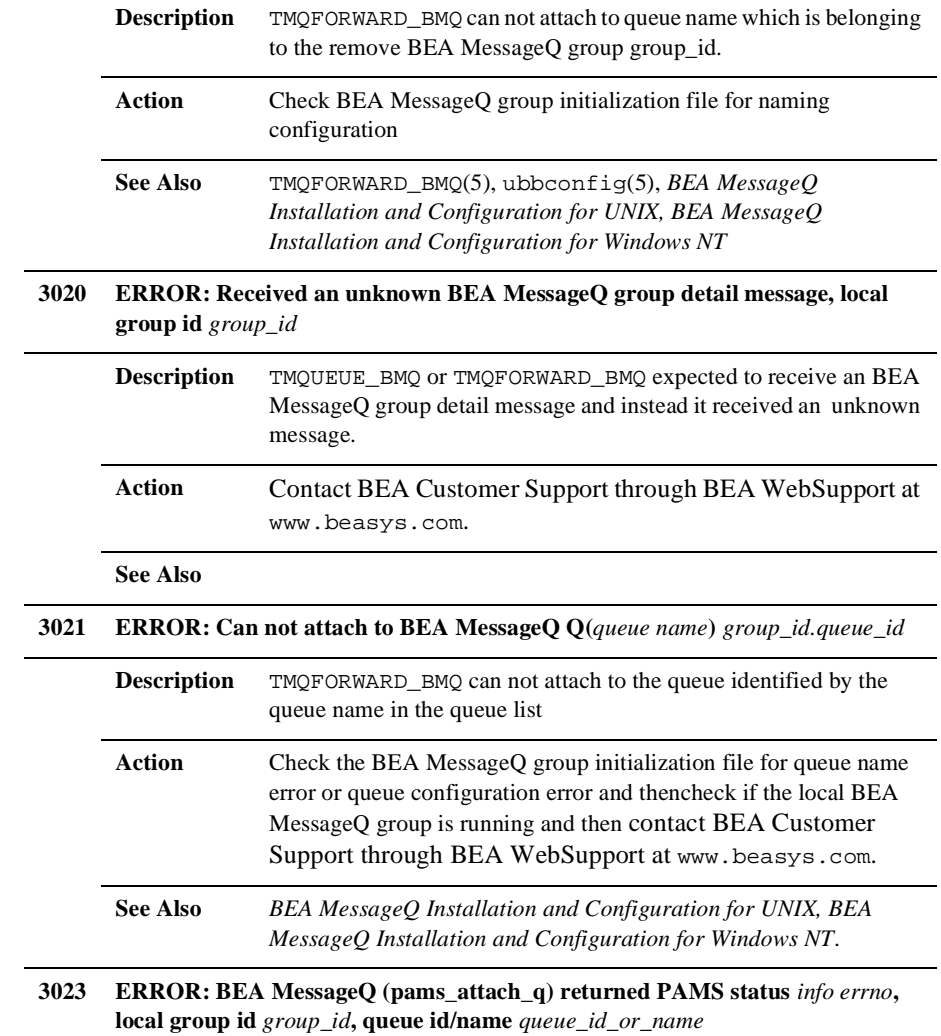

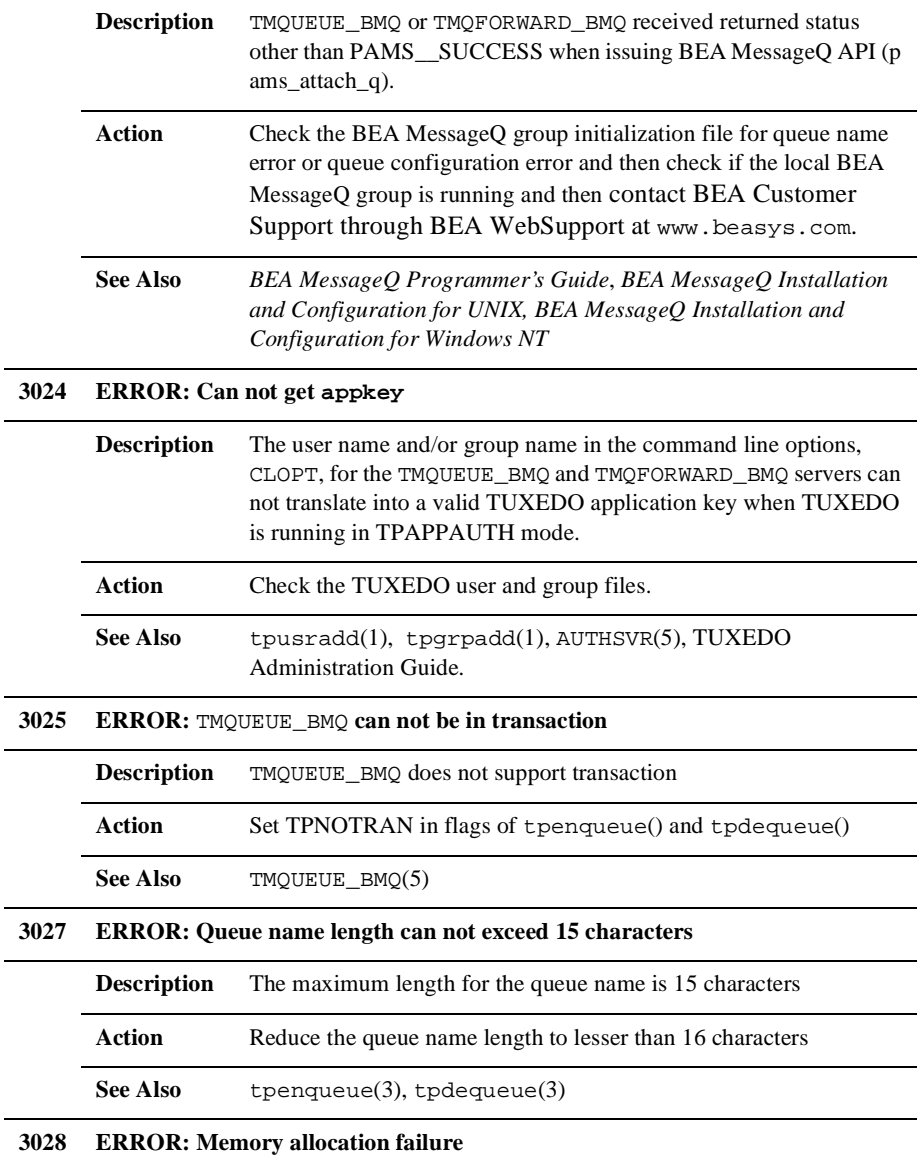

|      | <b>Description</b>                                                                                             | TMQUEUE_BMQ or TMQFORWARD_BMQ process failed to allocate<br>initial memory for storing internal cache.                                                                                                    |
|------|----------------------------------------------------------------------------------------------------|----------------------------------------------------------------------------------------------------|
|      | Action                                                                                                    | Ensure that the operating system parameters are set correctly for the<br>amount of memory on the machine and the amount of memory that<br>can be used by a process. Reduce the memory usage on the machine<br>or increase the amount of physical memory on the machine. |
|      | <b>See Also</b>                                                                                                | $mc(1)$ , malloc(3) in UNIX system reference manuals                                                                                                    |
| 3029 | <b>ERROR: Memory allocation failure</b>                                                                        |                                                                                                    |
|      | <b>Description</b>                                                                                             | TMQUEUE_BMQ or TMQFORWARD_BMQ process failed to allocate<br>initial memory for storing internal cache.                                                                                                    |
|      | <b>Action</b>                                                                                                  | Ensure that the operating system parameters are set correctly for the<br>amount of memory on the machine and the amount of memory that<br>can be used by a process. Reduce the memory usage on the machine<br>or increase the amount of physical memory on the machine. |
|      | <b>See Also</b>                                                                                                | $mc(1)$ , malloc(3) in UNIX system reference manuals                                                                                                    |
| 3030 | <b>ERROR:</b> Can not re-allocate memory                                                                       |                                                                                                    |
|      | <b>Description</b>                                                                                             | The TMQFORWARD_BMQ process failed to allocate additional<br>memory for storing the internal cache.                                                                                                    |
|      | <b>Action</b>                                                                                                  | Ensure that the operating system parameters are set correctly for the<br>amount of memory on the machine and the amount of memory that<br>can be used by a process. Reduce the memory usage on the machine<br>or increase the amount of physical memory on the machine. |
|      | <b>See Also</b>                                                                                                | $mc(1)$ , realloc(3) in UNIX system reference manuals                                                                                                    |
| 3032 | ERROR: It is not the local BEA MesageQ queue, local group id group_id, group<br>id group_id, queue id queue_id |                                                                                                    |
|      | <b>Description</b>                                                                                             | TMQUEUE_BMQ can not detach from queue which is belonging to the<br>remove BEA MessageQ group.                                                                                                    |
|      | Action                                                                                                    | Contact BEA Customer Support through BEA WebSupport at<br>www.beasys.com.                                                                                                    |
|      |                                                                                                    |                                                                                                    |
|      | <b>See Also</b>                                                                                                |                                                                                                    |

**3033 ERROR: BEA MessageQ (pams\_detach\_q) returned PAMS status** *info errno*

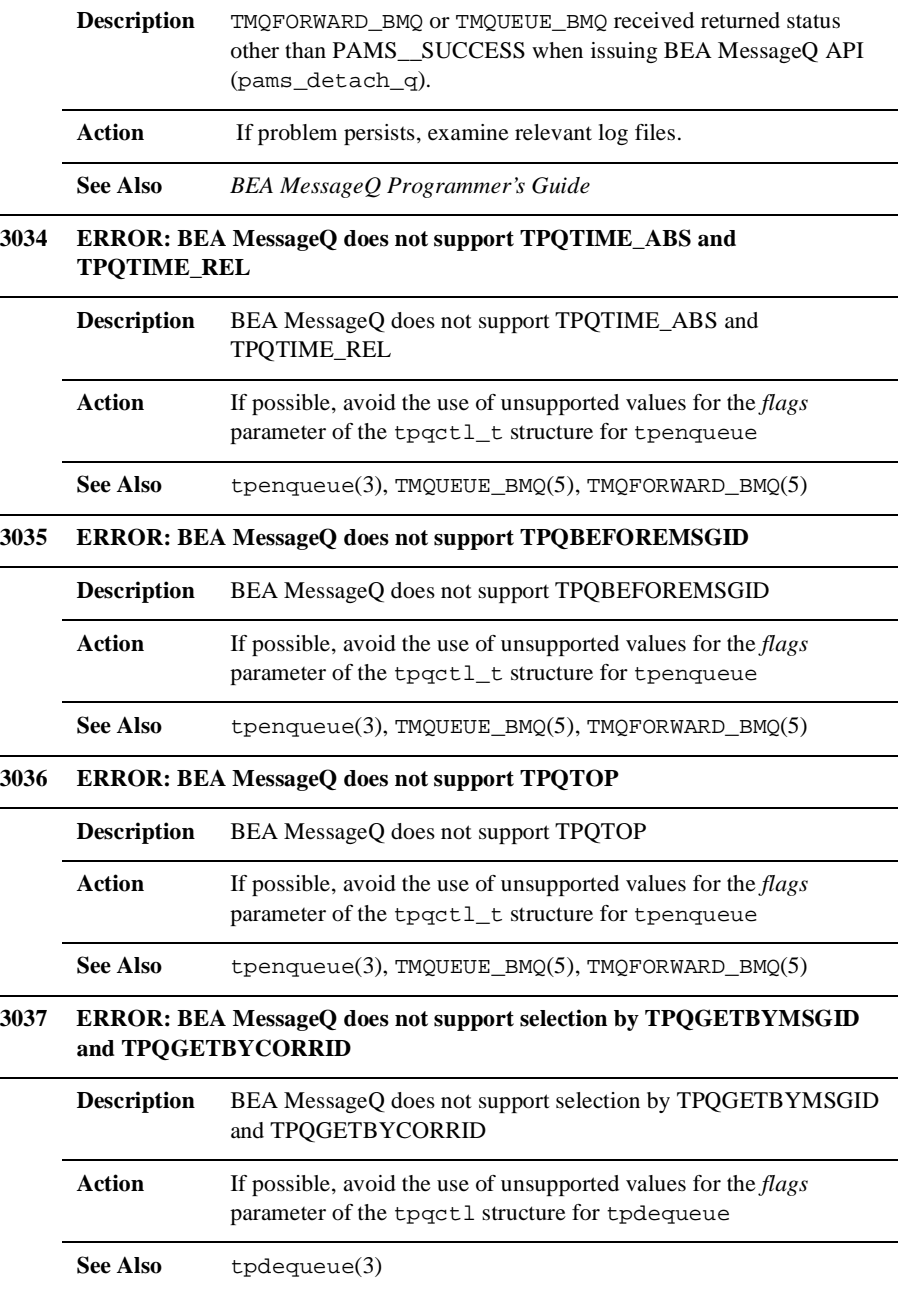

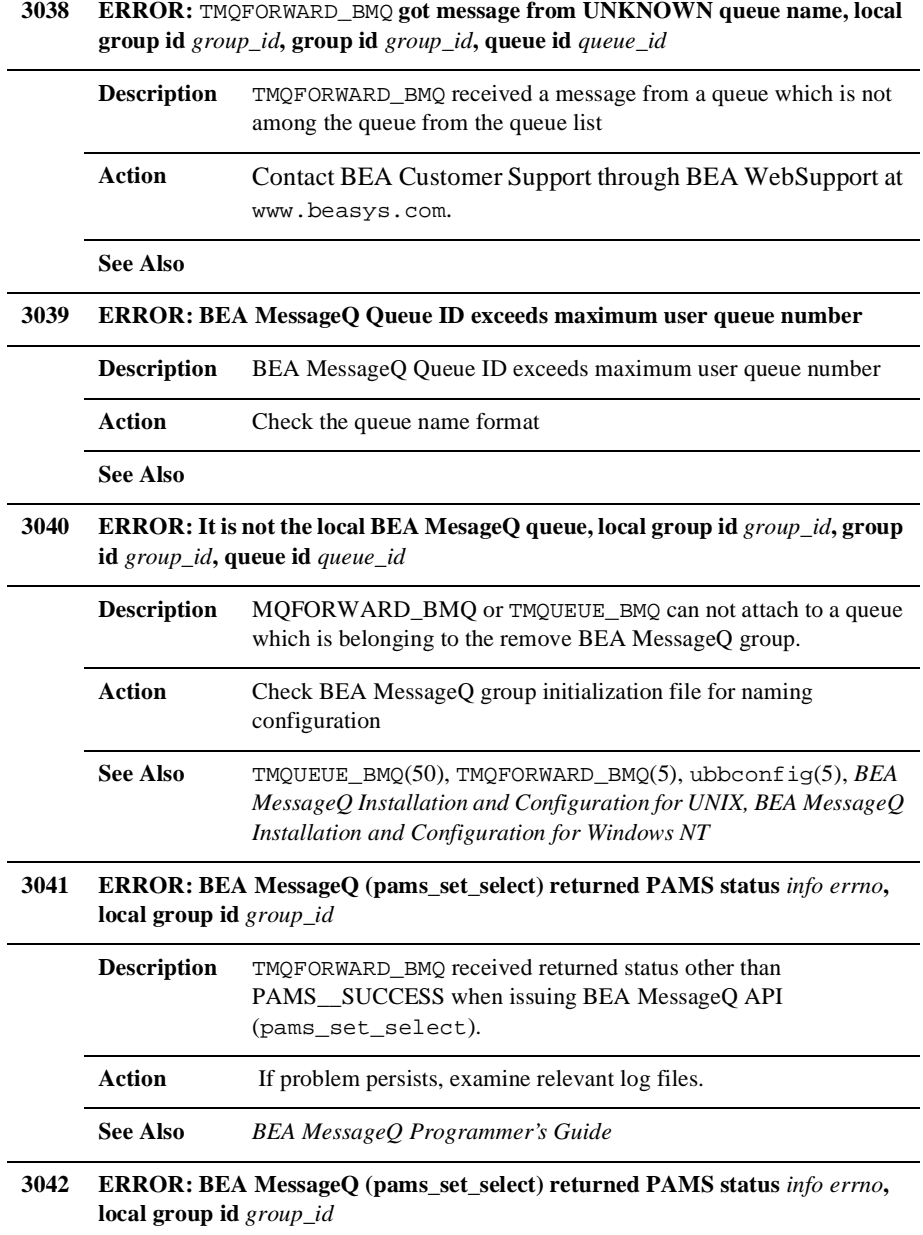

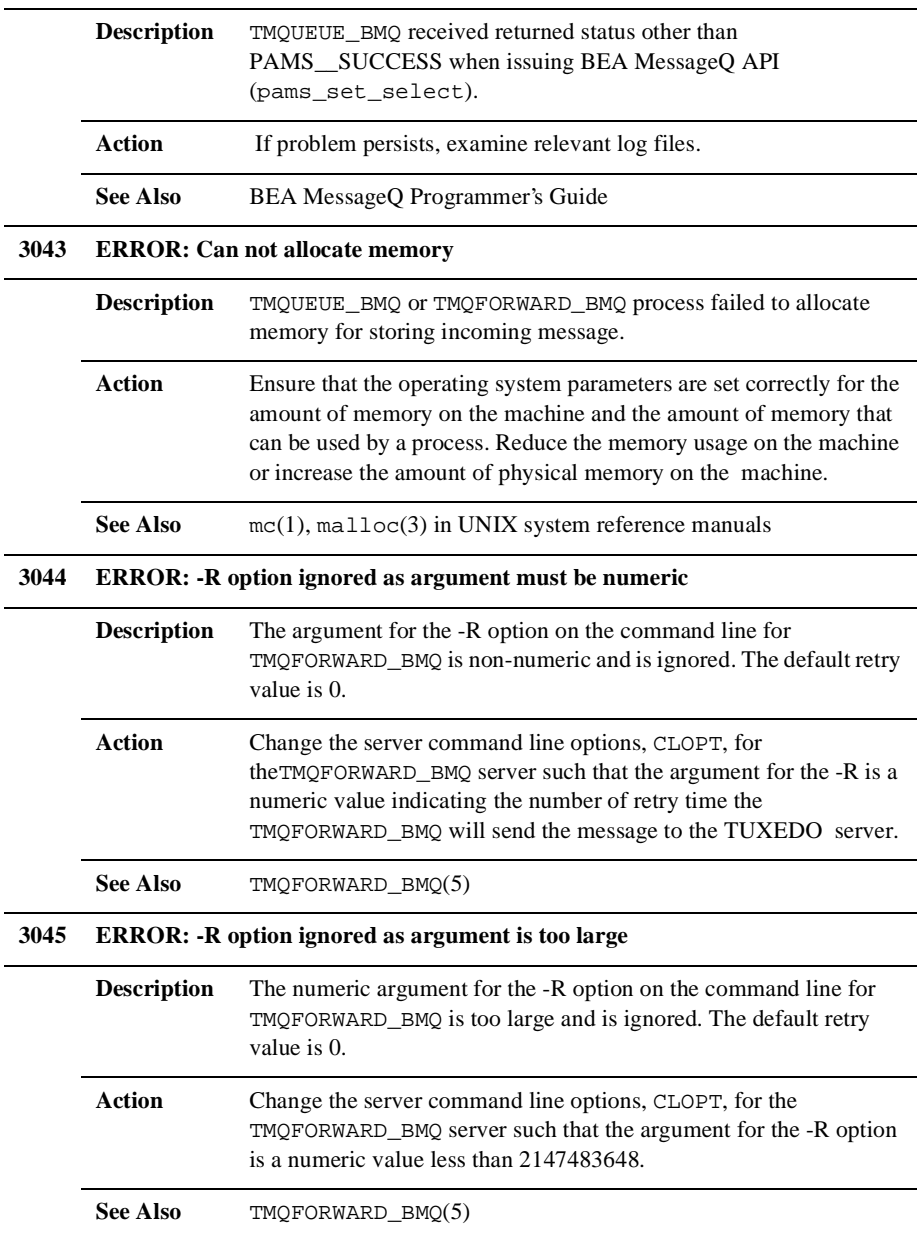

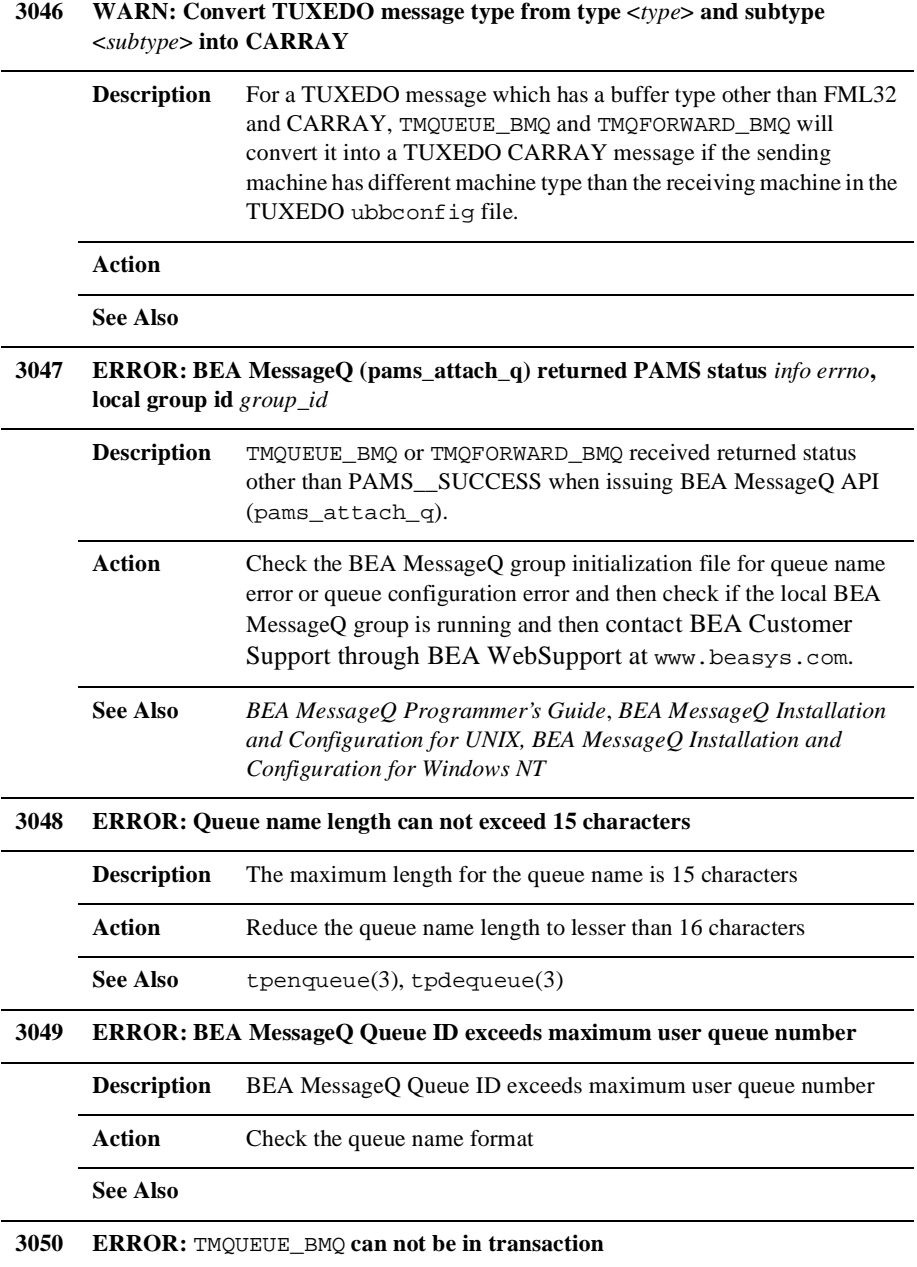

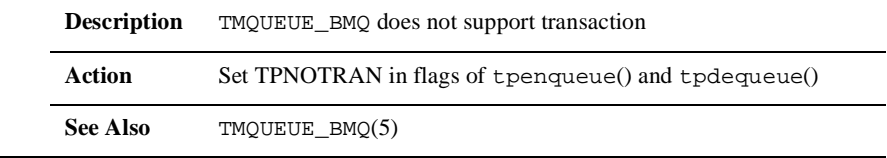

# <span id="page-32-2"></span><span id="page-32-0"></span>**2 CMDFML MESSAGES**

### <span id="page-32-1"></span>**CMDFML MESSAGES 1-99**

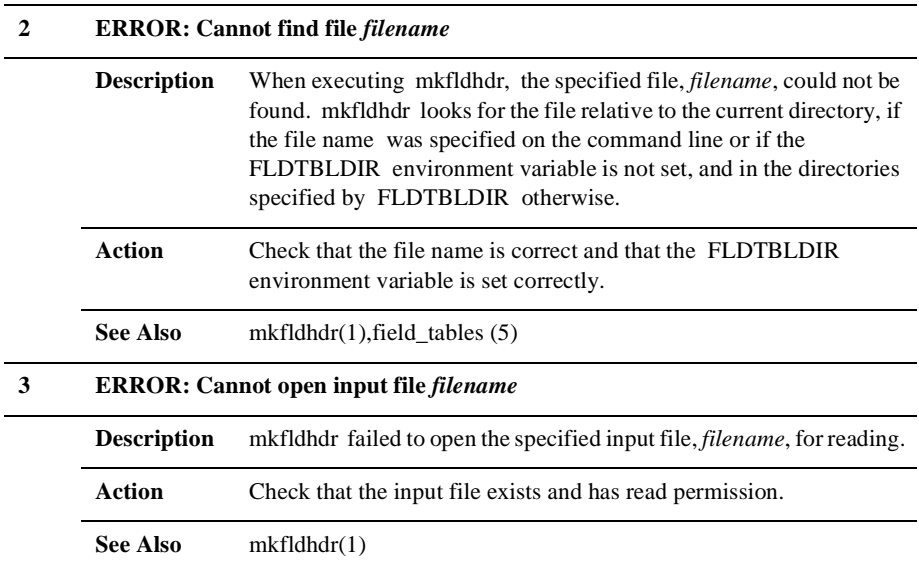

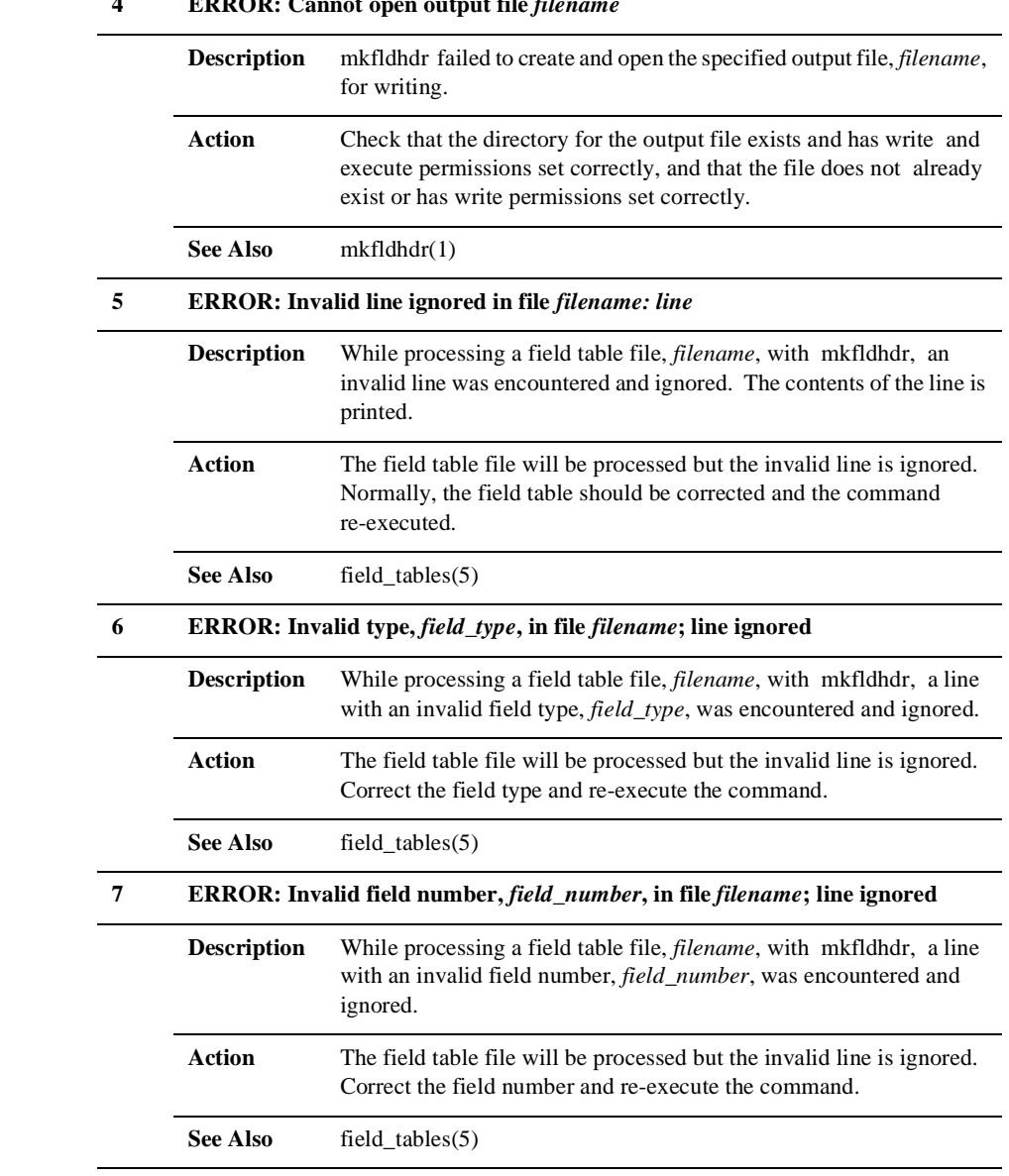

#### **4** EDDOD: Connot open output file *file*

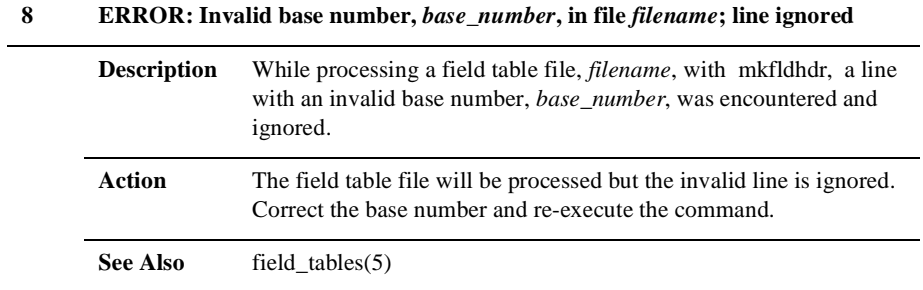

#### **2** *CMDFML MESSAGES*

## <span id="page-36-2"></span><span id="page-36-0"></span>**3 LIBFML MESSAGES**

#### <span id="page-36-1"></span>**LIBFML MESSAGES 1-99**

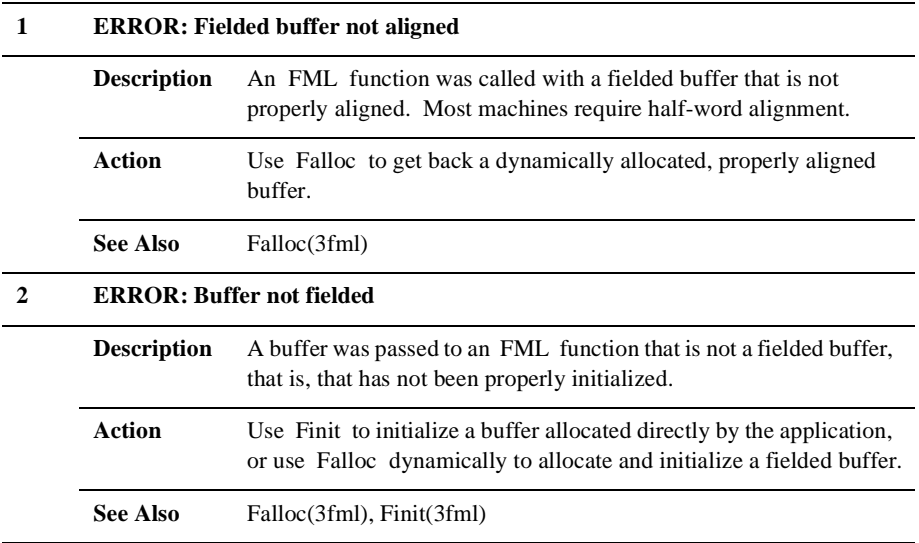

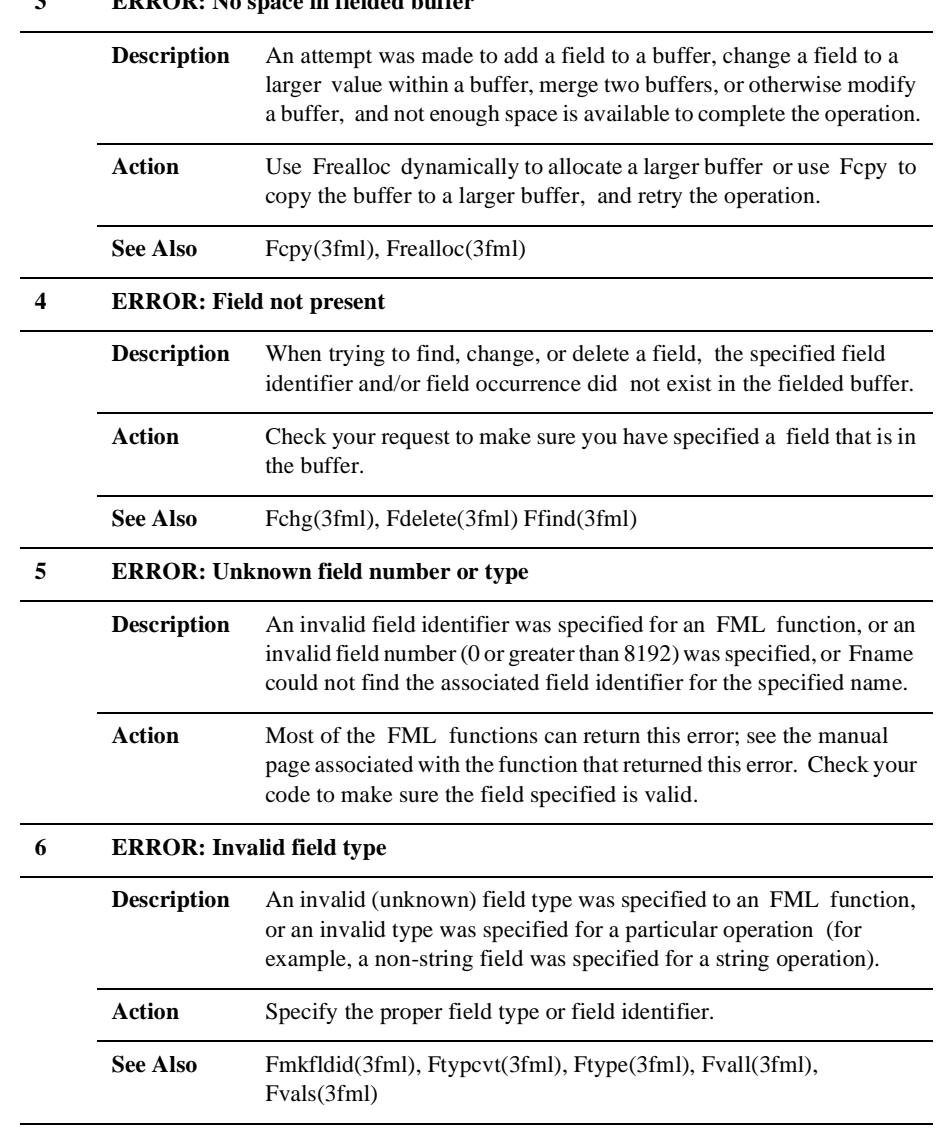

#### **3 ERROR: No space in fielded buffer**

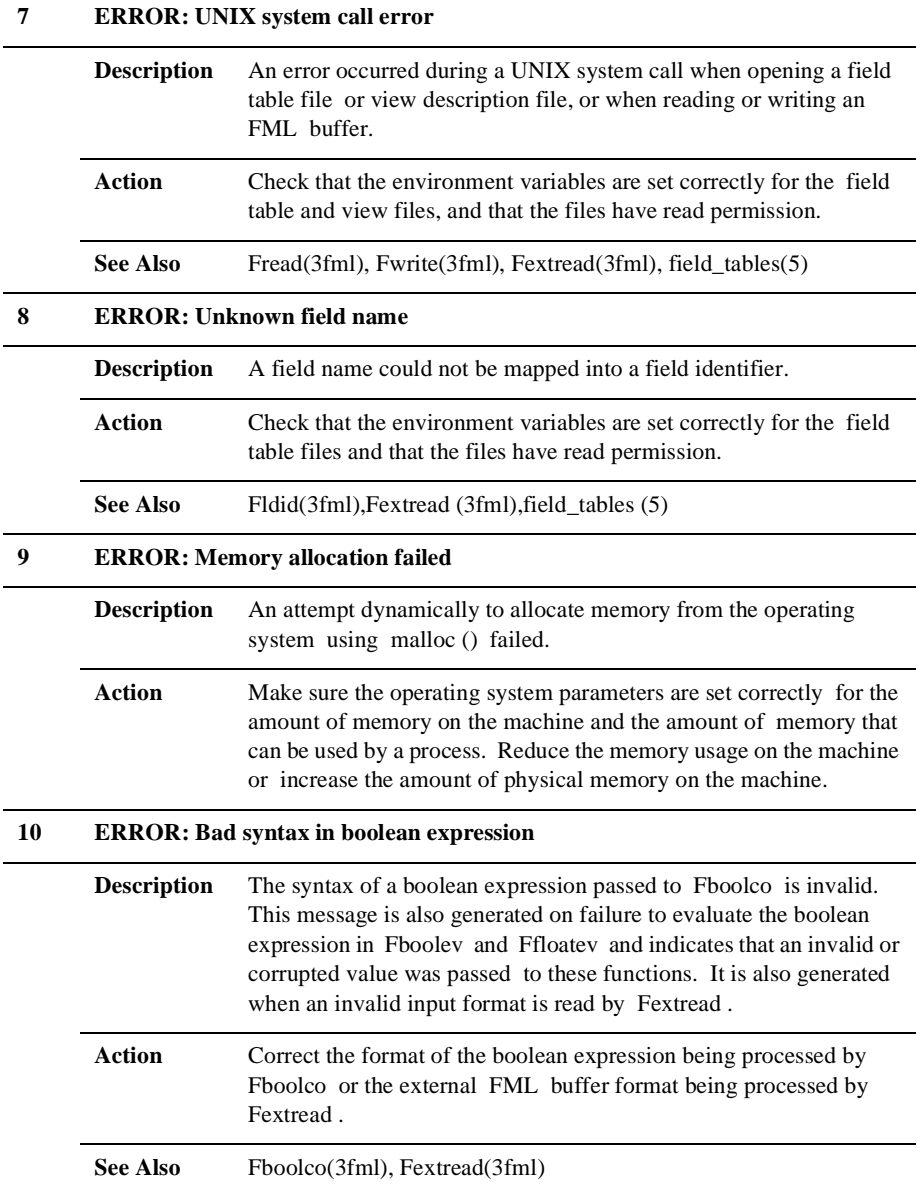

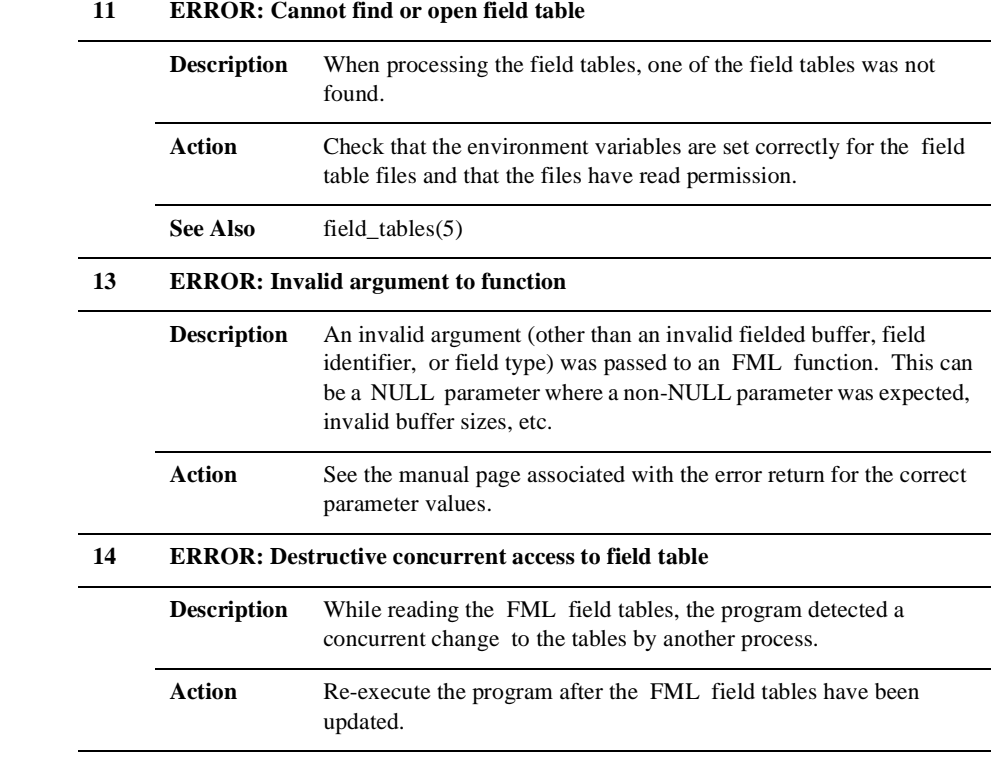